## **Оформлення заявки викладачем на створення нового курсу у** *Moodle-КДПУ*

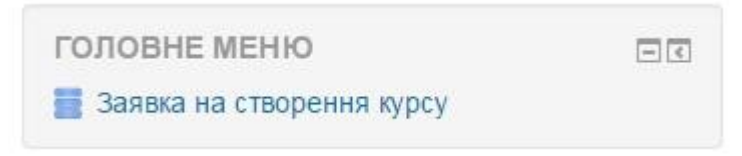

Рис. 1. Блок «Головне меню»

Викладачам університету при реєстрації у *Moodle-КДПУ* надаюється роль «Викладач», що передбачає наповнення електронного курсу, але для його створення необхідно подати заявку адміністратору:

- 1. Авторизуйтеся на *Moodle-КДПУ* (у ролі «Викладач»).
- 2. Якщо Ви не знаходитесь на головній сторінці сайту, то перейдіть «На головну».
- 3. У блоці «Головне меню» натисніть посилання «Заявка на створення курсу» (рис. 1) і буде здійснено перехід до розділу, який призначений для подання заявки на створення курсу (рис. 2).
- 4. У розділі «Заявка на створення курсу» перейдіть на закладку «Додати запис» (рис. 2).
- 5. Впишіть у текстові поля відповідні дані про власний навчальний курс (рис. 3): назва курсу, спеціальність, автор курсу, викладачі курсу (викладачі, що будуть мати доступ до створення курсу) тощо. При виборі «Формату курсу» укажіть «формат структура».
- 6. Після заповнення заявки натисніть кнопку «Зберегти та переглянути».

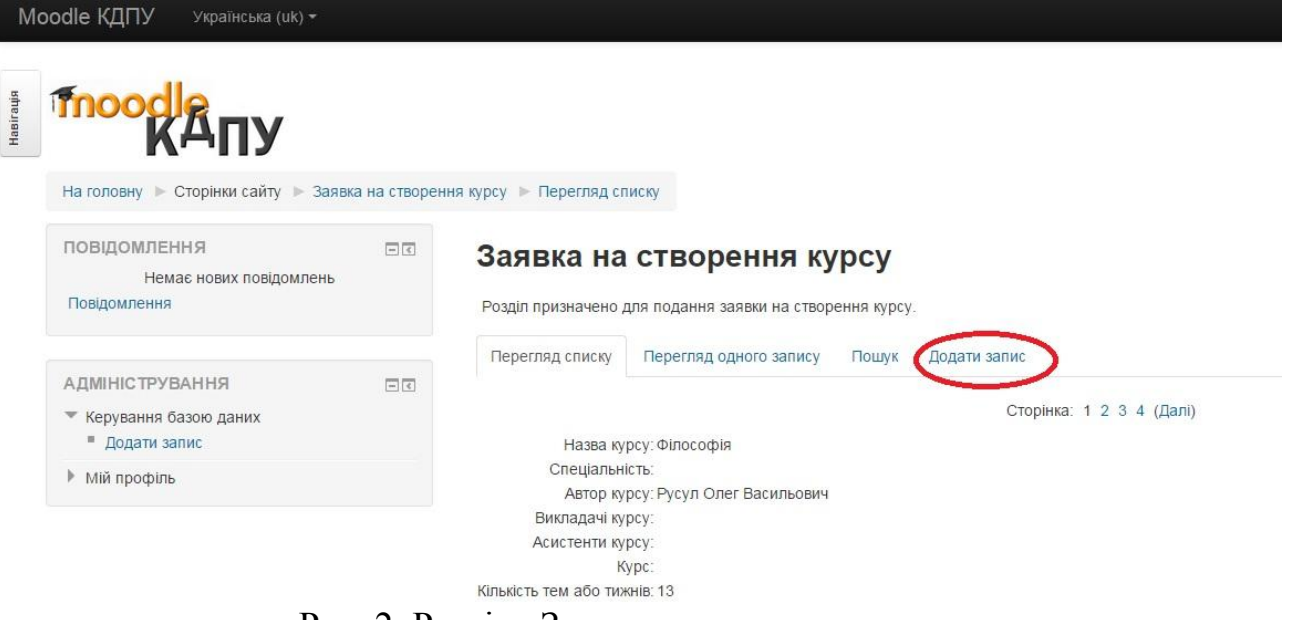

Рис. 2. Розділ «Заявка на створення курсу»

Адміністратор *Moodle-КДПУ* опрацює подану заявку і створить новий курс, що буде розміщуватися у відповідній категорії. Для переходу до власних курсів можна у блоці «Навігація» обрати «Мої курси» і система виведе усі курси, що доступні для Вас.

 $\bigwedge$ 

**Увага!** Доступ до курсу буде тільки у викладача, що подав заявку, та у тих колег, які були указані у заявці. Усім бажаючим навчатися необхідно буде записуватися на курс.

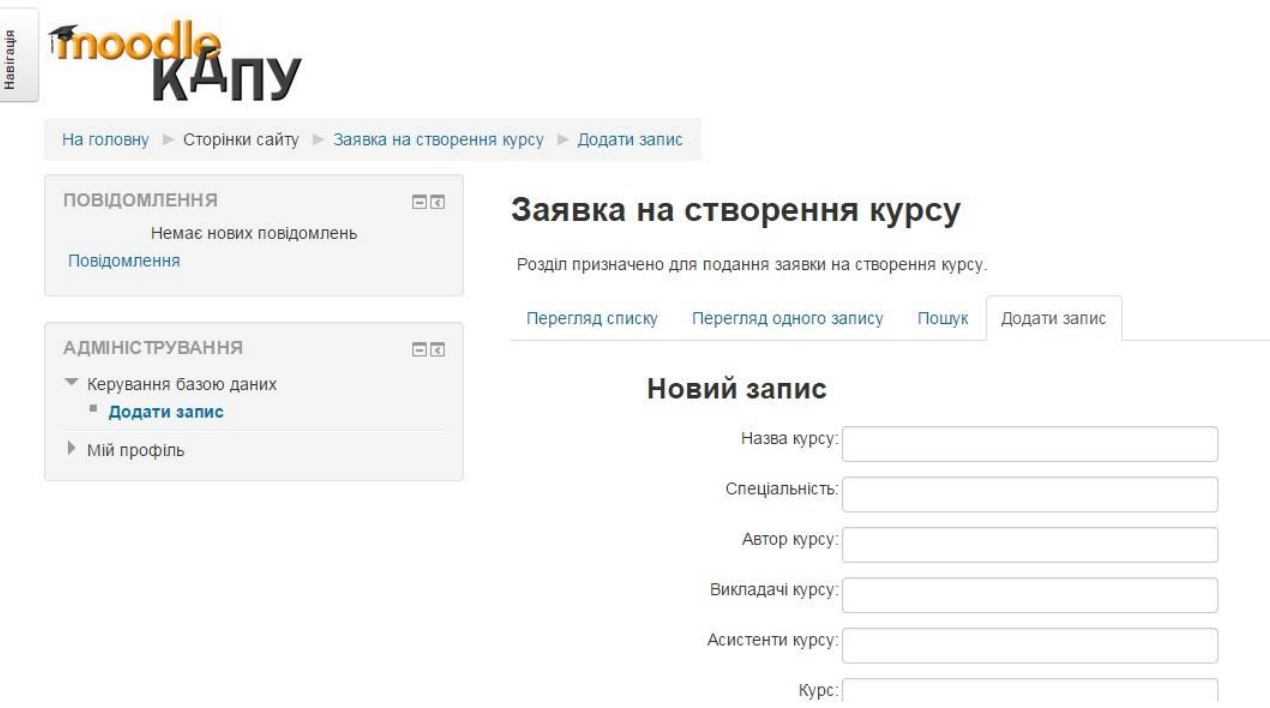

Рис. 3. Заповнення заявки на створення нового курсу